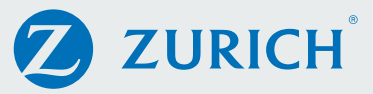

# Online Apply

## Client Approval steps for Signature Free Income Protection

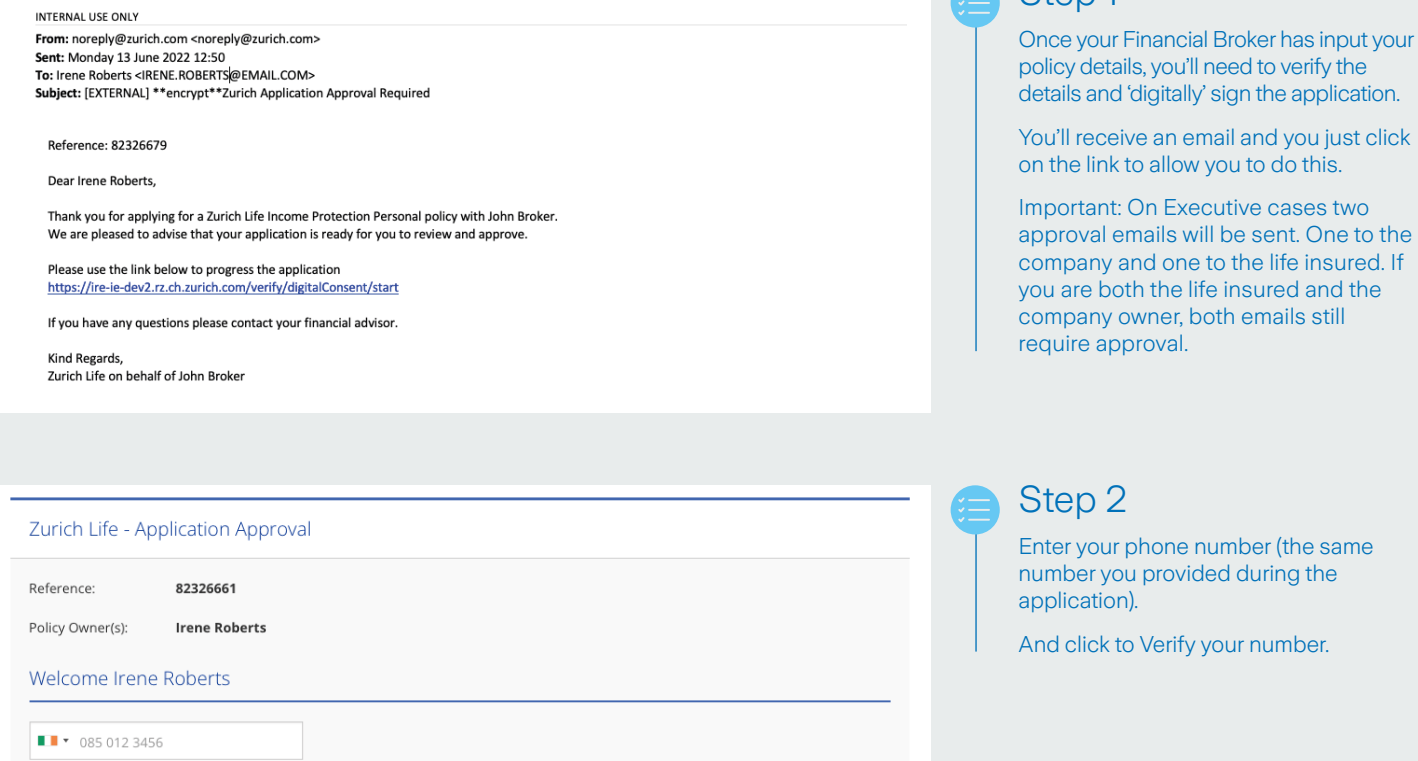

In order to protect your data please verify the mobile phone number you provided to your financial advisor.

Before continuing, please ensure that you have access to the phone, as we will be sending you an SMS code in the next step.

**Enter a Valid Numb** 

Zurich Life - Application Approval

Reference: 82326661 Policy Owner(s): **Irene Roberts** 

Welcome Irene Roberts

Please click below to receive a code by SMS to your mobile phone number +\*\*\*\*\*\*\*\*8991.

Note this code is for your use only. If there are other applicants they will receive a separate email and SMS.

## Step 3

Next, click 'Send code to phone'

This will send a 6-digit code to your mobile via text message.

Note: Once you receive the code, you will have ten minutes to input the code.

### Step 1

You'll receive an email and you just click

approval emails will be sent. One to the company and one to the life insured. If

#### Zurich Life - Application Approval

#### 82326661 Reference

**Irene Roberts** Policy Owner(s):

#### Welcome Irene Roberts

Please review the application form PDF below, by clicking on the "Review your application details" buttor Please save a copy of the application for your records using the "Download PDF" button. Note that Zurich will issue you with policy<br>documentation once the policy has issued.

Very Important - Please Read

**Very Important - Please Read**<br>Once you have downloaded the PDF, a number of declarations will be shown. These must be completed before your<br>application is approved. The declarations shown on screen MUST be completed before your application is approved.

Review your application details

Zurich Life - Application Approval

82326661

**Irene Roberts** 

Reference:

Policy Owner(s):

Welcome Irene Roberts

Please review the application form PDF below, by clicking on the "Review your application details" button

Please review the application form PDF below and download a copy for your records by clicking on the "Download PDF" button.<br>Once your have finished reviewing the PDF, you MUST complete the declarations on this page to appr

Income Protection Personal

**For Annication Annroyal** 

**Application Form** 

#### Note to Policy Owner

Note to Policy Owner<br>
You have applied for an income Protection Personal policy and this is a copy of your application which was submitted online by your Financial<br>
You have applied for an income Protection Personal policy

 $\mathbf{Z}$ **ZURICH**<sup>\*</sup>

#### **Note to Financial Advisor**

You may now close this window

As you are submitting online we do not need to receive the data capture form and it should NOT be sent to Zurich Life as we will process the application onlinely based on the details you provide online.<br>In submitting an ap

Please download the PDF using the button below to continue the approval process

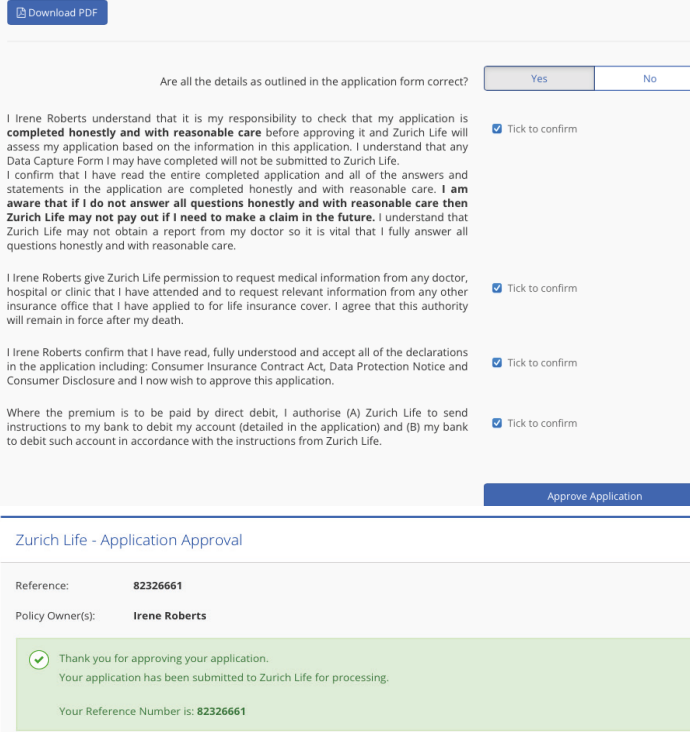

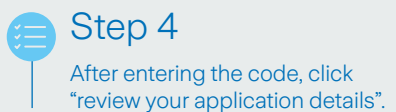

Step 5

The PDF that appears will include all your personal details. You must scroll to to the bottom of the page and click "Download PDF".

After downloading you will be prompted to confirm if all the details on the PDF were entered correctly.

If any of your details are incorrect, simply click "no" and you will be given the opportunity to write a note to your Financial Broker outlining any errors.

Your Financial Broker will be able to make any amends and the it will be resent to you for your final approval.

## Step 6

If all the details are correct click "Yes", confirm all four policy declaration statements and "Approve Application"

The application is then automatically submitted to Zurich.

For more information, please contact your Financial Broker.

#### Zurich Life Assurance plc

Zurich House, Frascati Road, Blackrock, Co. Dublin, A94 X9Y3, Ireland. Telephone: 01 283 1301 Fax: 01 283 1578 Website: www.zurich.ie Zurich Life Assurance plc is regulated by the Central Bank of Ireland.

Intended for distribution within the Republic of Ireland.

GR: 7079 Print Ref: ZL LSA 7070 0622

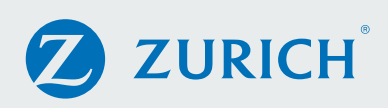